Getting started with Première utilisation Logitech® Wireless Illuminated Keyboard K800

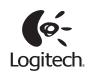

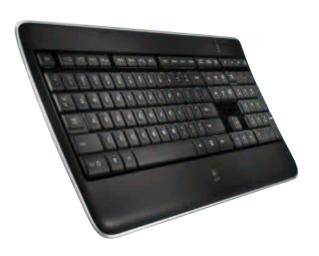

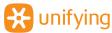

# **Contents**

English Setup, 3 Features and troubleshooting, 7

**Español** Instalación, **3** Características y resolución de problemas, **13** 

Français Installation, 3 Fonctions et dépannage, 19

Português Configuração, 3 Funcionalidades e resolução de problemas, 25

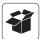

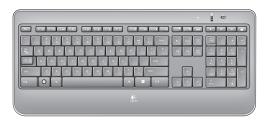

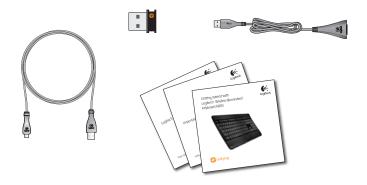

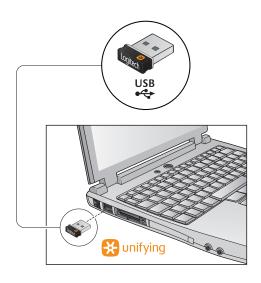

2

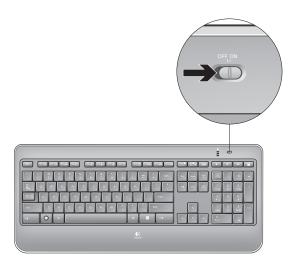

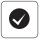

#### **English**

#### Your Keyboard is now ready for use.

Optional: For the option of reprogramming your keyboard's enhanced F-key functions, download the free Logitech® SetPoint™ Software at www.logitech.com/downloads.

### Español

### Ya puedes usar el teclado.

Opcional: si deseas volver a programar las funciones de tecla F mejoradas, descarga el software gratuito Logitech® SetPoint™ desde www.logitech.com/ downloads.

### Français

#### Votre clavier est prêt à être utilisé.

Facultatif: pour bénéficier de l'option de reprogrammation des touches de fonctions avancées du clavier, téléchargez le logiciel gratuit Logitech® SetPoint™ à partir du site www.logitech.com/downloads.

### **Português**

#### Seu teclado agora está pronto para ser usado.

Opcional: Para adquirir as opções de reprogramação das funções avançadas das teclas F do teclado, faça o download gratuito do Logitech<sup>®</sup> SetPoint™ Software em www.logitech.com/downloads.

## Keyboard features: F-key usage

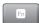

User-friendly enhanced F-keys let you launch applications easily. To use the enhanced functions (yellow icons), first press and hold the FN key; second, press the F-key you want to use.

**Tip** In the software settings, you can invert the FN mode if you prefer to access directly the enhanced functions without having to press the FN key.•

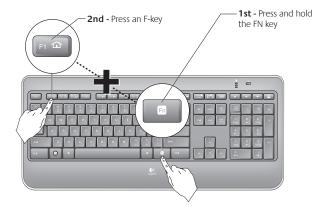

<sup>\*</sup> Requires SetPoint™ Software (available for download at www.logitech.com/downloads).

# **Keyboard features**

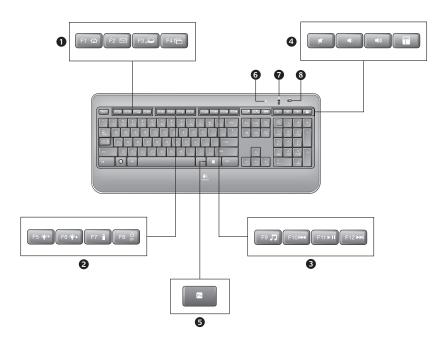

- 1. Application zone
  - FN + F1 Launch Internet browser
  - FN + F2 Launch e-mail application
  - FN + F3 Launch Windows Search\*
  - FN + F4 Flip†
- 2. Convenience zone
  - FN + F5 Backlight down by 25%
  - FN + F6 Backlight up by 25%
  - FN + F7 Battery check
  - FN + F8 Sleep mode
- 3. Multimedia navigation zone
  - FN + F9 Launch media
  - FN + F10 Previous track
  - FN + F11 Play/Pause
  - FN + F12 Next track

4. Multimedia volume zone

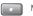

Mute

•

Volume down

Volume up

Calculator

- 5. FN key
- 6. Automatic light sensor (ALS)
- 7. Battery status indicator
- 8. Keyboard power switch

<sup>\*</sup> One Touch Search if the SetPoint® software is installed. † Application Switcher if the SetPoint® software is installed.

## Keyboard backlighting

When you switch on the keyboard, all keys are backlit at full intensity for five seconds. The backlighting adjusts itself automatically based upon the ambient light in your room.

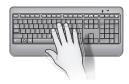

To activate backlighting, move your hand over the keyboard, or press a key. There is a proximity sensor in the keyboard that detects motion and switches on backlighting.

Backlighting remains on while you charge the keyboard. When keyboard battery power is very low, the lower battery LED blinks red and backlighting is switched off to conserve battery life.

Press **FN + F5** to decrease backlighting and **FN + F6** to increase it. There are five levels of illumination: 0%, 25%, 50%, 75%, and 100%. More battery power is used as the level of illumination is increased. After three hours of inactivity or if the keyboard is restarted, the backlighting level returns to automatic adjustment.

## Recharging the keyboard

Typically, you can expect about 10 days of battery life before you will need to recharge the keyboard battery.\* If the backlighting level is set to 100%, you have about 15 hours of battery life.

To recharge the keyboard, connect it to your computer using the USB recharging cable. A full battery recharge takes about 5 hours and only 3 hours if the keyboard has been switched off.

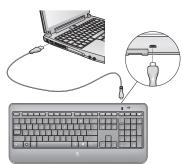

<sup>\*</sup> Battery life varies with usage, backlighting level, and computing conditions. Heavy usage usually results in shorter battery life.

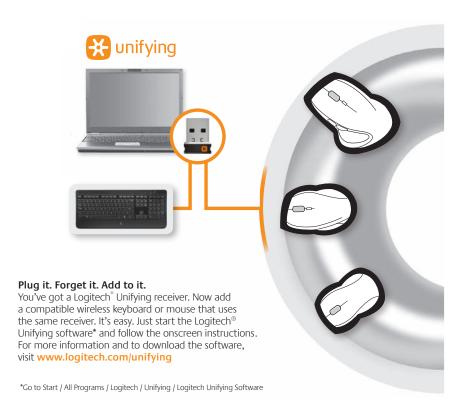

## Help with setup

### Keyboard is not working

- Check the Unifying receiver. Also, try changing USB ports.
- Move closer? Try moving the keyboard closer to the Unifying receiver, or plug the Unifying receiver into the receiver extender cable to bring it closer to the keyboard.

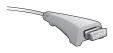

- Check battery level.
- Is the keyboard turned on? Slide the keyboard Off/On switch to the On position. The keyboard Status LEDs should light up.

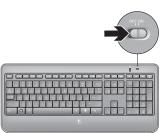

- Re-establish the connection. Use the Unifying software to reset the connection between the keyboard/mouse and Unifying receiver. Refer to the Unifying section in this guide for more information (p. 13).
- Restart the computer.